## RNeasy® 96 QIAcube® HT Kit, Part 1

Store RNeasy 96 plates and buffers at room temperature (15–25°C).

### Further information

- RNeasy 96 QIAcube HT Handbook: www.qiagen.com/handbooks
- Safety Data Sheets: www.qiagen.com/safety
- Technical assistance: toll-free 00800-22-44-6000, or www.qiagen.com/contact

#### Notes before starting

- This protocol is for the purification of total RNA (>200 nucleotides) from animal or human cells or tissue on the QIAcube HT and the QIAxtractor® using the RNeasy 96 QIAcube HT Kit.
- **Now Start Wisit www.giagen.com/QIAcubeHT** to download additional Quick-Start Protocols for purification of total RNA, including miRNA (<200 nucleotides), from cells and tissue.
- **If** carrying out optional on-plate DNase digestion, refer to Appendix D of the RNeasy 96 QIAcube HT Handbook.
- Do not overload the RNeasy membrane as this can lead to impaired RNA extraction and/or performance in downstream assays. See the kit handbook for more information on handling various sample types.
- Avoid repeated freezing and thawing of samples as this may reduce RNA yield and quality.
- Prepare Buffers RWT and RPE according to the instructions in the kit handbook.
- Ensure that the relevant version of the RNeasy 96 QIAcube HT total RNA Cell.QSP or the RNeasy 96 QIAcube HT total RNA Tissue.QSP run file is installed.
- Ensure that software version 4.17.1 or higher is installed. This is mandatory to process the RNeasy 96 QIAcube HT Kit.

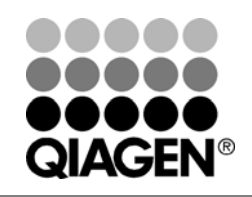

### December 2013

# Sample & Assay Technologies

### Setup of the instrument

- 1. Place the tip discard chute on the worktable so that the chute is over the tip disposal box.
- 2. Switch on the instrument. The switch is located at the back of the instrument, on the lower left.
- 3. Launch the QIAcube HT Software and select the "QProtocols" tab.
- 4. To open the run file, select the Q Protocol and then click "Open".
- 5. A "Protocol Description" of the selected Q Protocol will be displayed and the **ELAGEN Protocol** icon will appear in the toolbar.
- 6. Check that the Q Protocol meets your requirements, and then click "Close". Click  $\blacksquare$  on the toolbar.
- 7. Select the appropriate number of samples arranged in columns in the 96 well plate. Ensure that the "Turn the HEPA filter on automatically" option is checked, and click "Jump to End".
- 8. Confirm the protocol by clicking "Finish". The wizard closes.

 IMPORTANT: Ensure that there are sufficient numbers of tips for the protocol run, that tip boxes are placed in the indicated positions, and that the lids have been removed from the tip boxes.

9. Prepare the vacuum chamber. See the QIAcube HT User Manual for further information.

Note: If fever than 12 columns are to be processed, seal unused columns of the RNeasy 96 plate with adhesive tape (supplied).

10. Continue with step 1 (RNA purification — cell samples or RNA purification — tissue samples) in part 2 of the protocol.

For up-to-date licensing information and productspecific disclaimers, see the respective QIAGEN kit handbook or user manual.

Trademarks: QIAGEN®, QIAcube®, QIAxtractor®, RNeasy® (QIAGEN Group). 1080724 12/2013 © 2013 QIAGEN, all rights reserved.

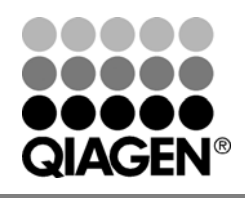

Sample & Assay Technologies